#### **CHAPTER 2**

# Installation

This chapter describes how to install and remove the EtherSwitch 1420 modules and how to use the module LEDs to interpret the results of the module power-on self-test (POST).

When unpacking the EtherSwitch 1420 modules, check the contents of the package against the list in "Packing List" in the "Introduction" chapter.

**Note** All of the EtherSwitch 1420 modules are hot-swappable: you can install one without turning off the switch.

### **Removing a Blank Faceplate**

Blank faceplates on the EtherSwitch 1420 cover the high-speed expansion slots, as shown in Figure 2-1.

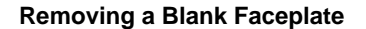

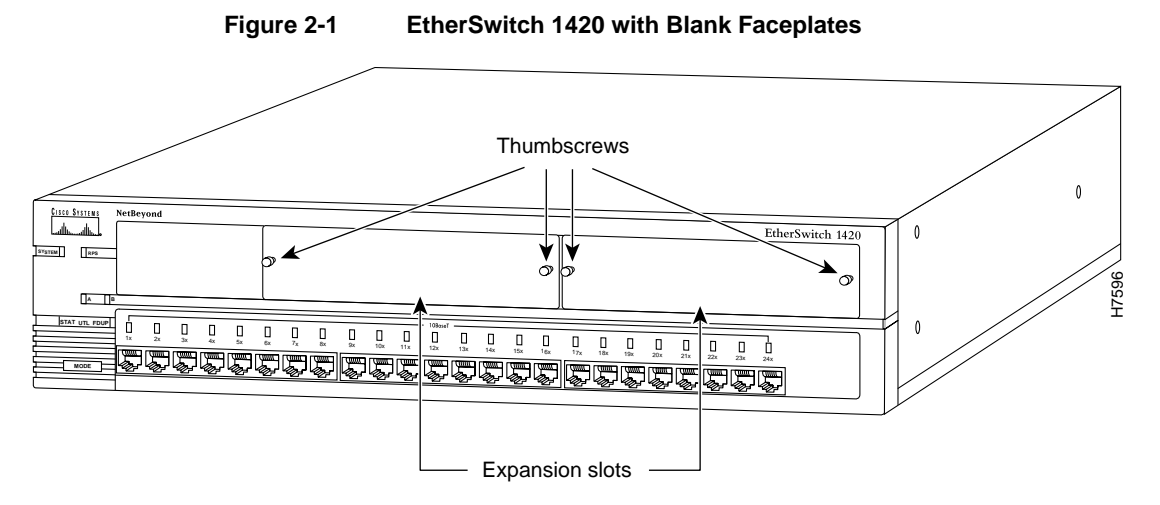

To remove a faceplate, follow these steps:

- **Step 1** Loosen the thumbscrews attaching the faceplate to the EtherSwitch 1420.
- **Step 2** Remove the faceplate from the EtherSwitch 1420 and store it for future use. Figure 2-2 shows an EtherSwitch 1420 with an empty expansion slot.

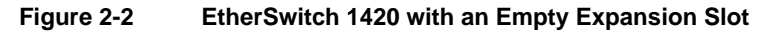

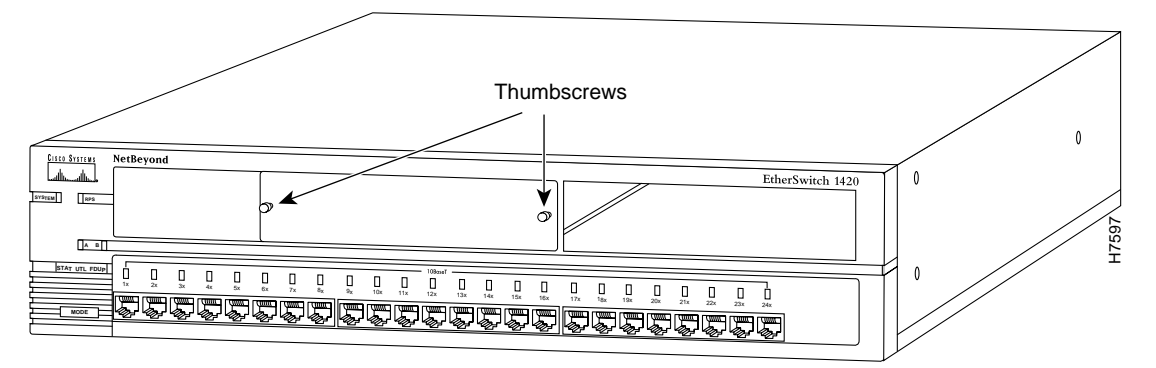

**2-2** EtherSwitch 1420 Modules Installation Guide

## **Installing a Module**

After the faceplate has been removed, follow these steps to install a module in an empty EtherSwitch 1420 high-speed expansion slot:

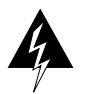

**Warning** Class 1 laser product.

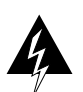

**Warning** Avoid exposure to the laser beam.

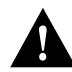

**Caution** When installing a FDDI module, do not remove the rubber plugs from the fiber-optic port or the rubber caps from the fiber-optic cable until you are ready to connect the cable. The plugs and caps protect the fiber-optic port and cable from contamination and ambient light.

- **Step 1** Slide the module into the slot card-guides until you feel the card touch the back of the unit.
- **Step 2** Push the module firmly until you feel it snap into place. Tighten the thumbscrews on the module faceplate.

When the module is installed correctly, its faceplate is flush with the front of the EtherSwitch 1420 unit.

**Step 3** Attach the cable. If you are attaching a fiber-optic cable, remove the rubber plugs from the fiber-optic port on the module and store the plugs for future use.

Attach the cable for a specific module as follows:

• 100BaseFX ST connector

Line up the two small tabs on the cable header with the keyed holes in the fiber-optic connector. Insert the cable into the fiber-optic port and turn it one-quarter turn clockwise.

• MIC connector

For a MIC connector, remove the rubber caps from the cable, and insert the connector in the fiber-optic connector, as shown in Figure 2-3, pushing until it snaps into place.

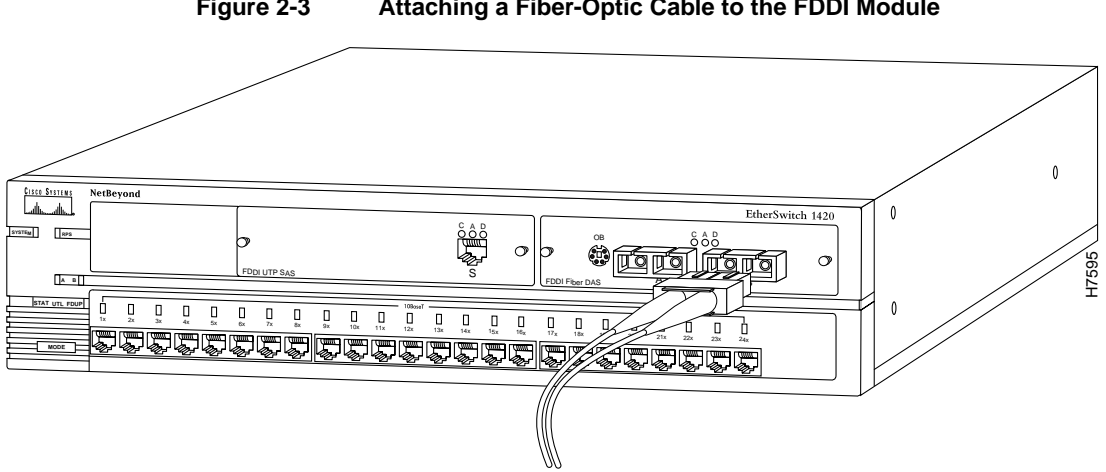

#### **Figure 2-3 Attaching a Fiber-Optic Cable to the FDDI Module**

#### **2-4** EtherSwitch 1420 Modules Installation Guide

• 100BaseTX and FDDI UTP SAS RJ-45 connector

Insert the cable into the RJ-45 connector on the module as shown in Figure 2-4.

**Figure 2-4 Attaching a UTP Cable to a 100BaseT Module**

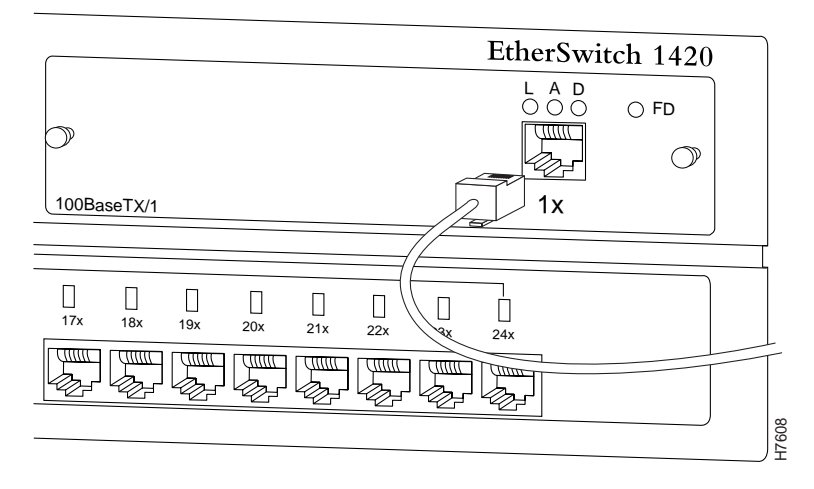

**Note** When interconnecting two EtherSwitch 1420s using a UTP cable, use a crossover cable.

### **Removing a Module**

Figure 2-5 shows an EtherSwitch 1420 with two FDDI modules installed.

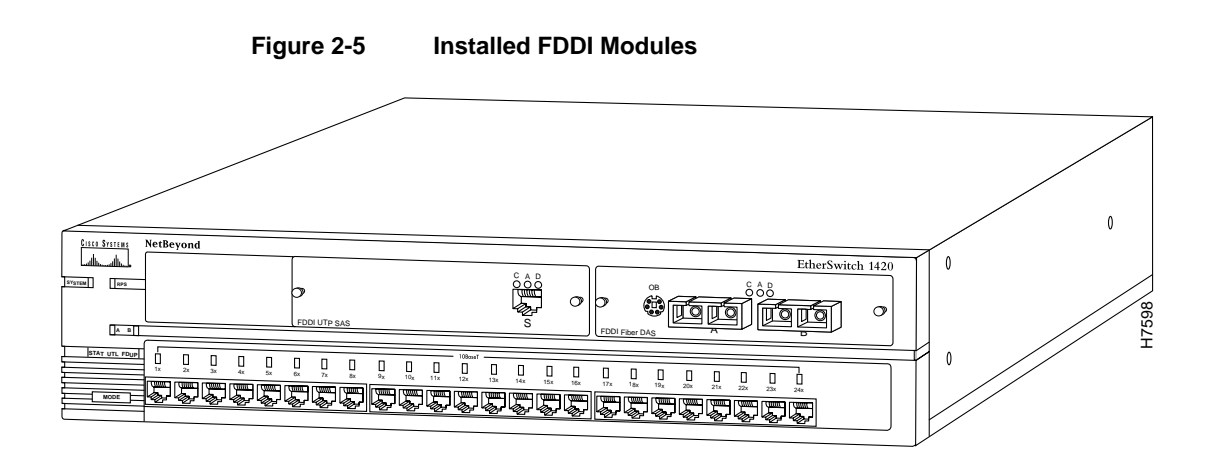

To remove a module from an EtherSwitch 1420 slot, follow these steps:

**Step 1** Disconnect the cable from the module port.

- If you are removing a fiber-optic cable from an ST connector, grasp the circular part of the cable header, push it in slightly while turning it one-quarter turn counter-clockwise, then pull the cable from the port.
- If you are removing fiber-optic cable from a MIC connector, press in the locks on the cable header and then pull the cable from the port. Replace the protective cap on the end of the fiber-optic cable and the rubber plugs in the fiber-optic port.
- If you are removing a UTP cable, disconnect it from the RJ-45 connector.
- **Step 2** Loosen the thumbscrews attaching the module faceplate to the EtherSwitch 1420.
- **Step 3** Remove the module by grasping the thumbscrews and pulling the module out of the slot.
- **Step 4** Replace the blank faceplate to cover the empty expansion slot if you are not replacing the module with another.
- **2-6** EtherSwitch 1420 Modules Installation Guide

# **POST for FDDI**

When an FDDI module is installed in an EtherSwitch 1420, all LEDs on the module front panel are green, and the module automatically begins its POST. If the module passes the POST, the expansion slot LED (A or B) on the EtherSwitch 1420 remains green. If the module fails the POST, the expansion slot LED turns amber. A blinking expansion slot LED means a module is running its POST.

If an FDDI module fails the POST, the LEDs on the module indicate the type of failure. Table 2-1 shows how to interpret LEDs for POST failures.

For more information about the A and B expansion slot LEDs, refer to the *NetBeyond EtherSwitch 1420 and EtherSwitch 1220 Installation and Configuration Guide*.

| <b>Failed</b><br><b>Component</b> | <b>Connected</b><br>LED | <b>Activity</b><br>LED | <b>Disabled</b><br><b>LED</b> | Response                                                 |
|-----------------------------------|-------------------------|------------------------|-------------------------------|----------------------------------------------------------|
| <b>CPU</b>                        | On                      | On                     | On                            | Call for assistance.                                     |
| <b>FLASH</b>                      | On                      | On                     | On                            |                                                          |
| Local RAM                         | On                      | On                     | On                            |                                                          |
| <b>Shared RAM</b>                 | Slow blink              | On                     | Slow blink                    | Start the<br>management console<br>and check for errors. |
| $100-Mbps$<br>controller          | Slow blink              | Slow blink             | On                            |                                                          |
| FDDI controller                   | Slow blink              | On                     | On                            |                                                          |
| ES loopback test                  | Fast blink              | Slow blink             | On                            |                                                          |
| FDDI loopback<br>test             | Fast blink              | On                     | On                            |                                                          |
| $Player+ (A)$                     | On                      | On                     | Fast blink                    |                                                          |
| $Player+(B)$                      | On                      | Fast blink             | On                            |                                                          |

**Table 2-1 LED Indicators of Failed FDDI POST**

# **POST for 100BaseT Modules**

When first powered on, all LEDs on the module front panel are green, and a POST automatically begins. If the module passes the POST, the expansion slot LED (A or B) on the EtherSwitch 1420 remains green. If the module fails the POST, the expansion slot LED turns amber.

For a complete description of each LED, see "100BaseT Module LEDs" in the chapter "Introduction."

**2-8** EtherSwitch 1420 Modules Installation Guide